### **Historique et favoris : vos sites à portée de main**

### **Le hub : outil d'accès aux sites et données enregistrés**

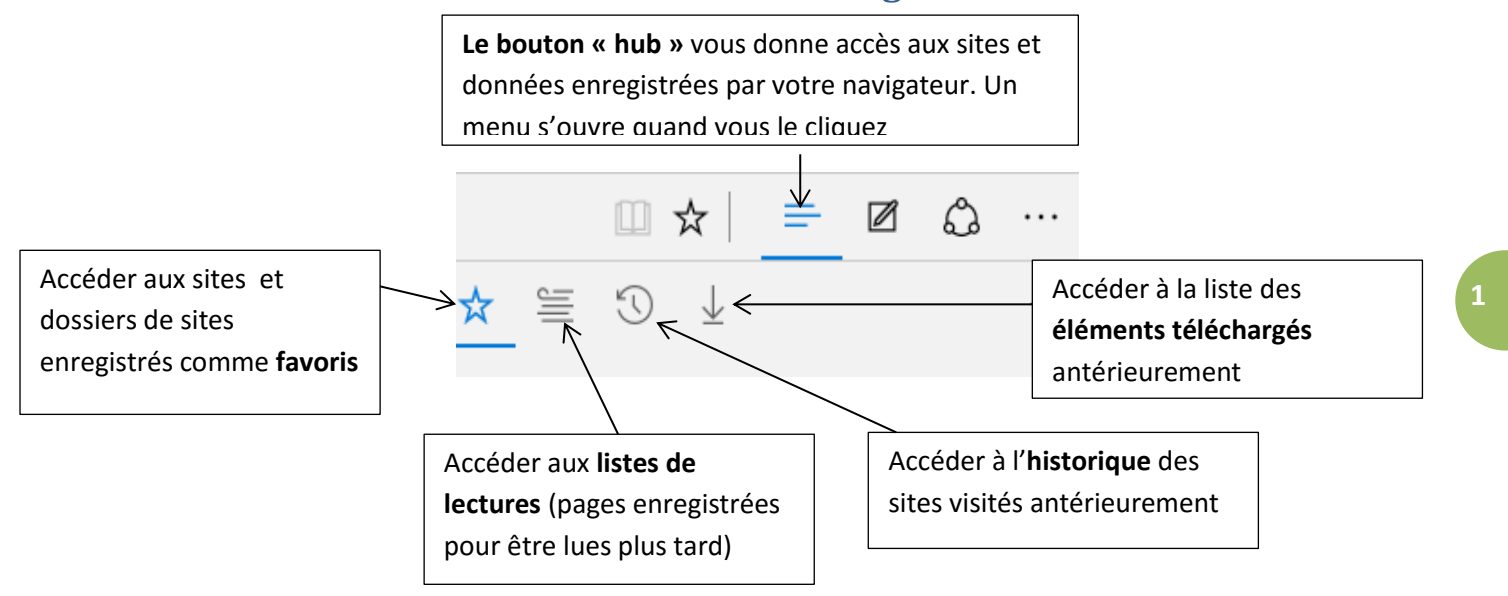

## **Utiliser l'historique**

Chaque adresse de site internet que vous visitez est enregistrée sous forme de liste chronologique. Cette liste vous permet donc de retrouver un site visité antérieurement :

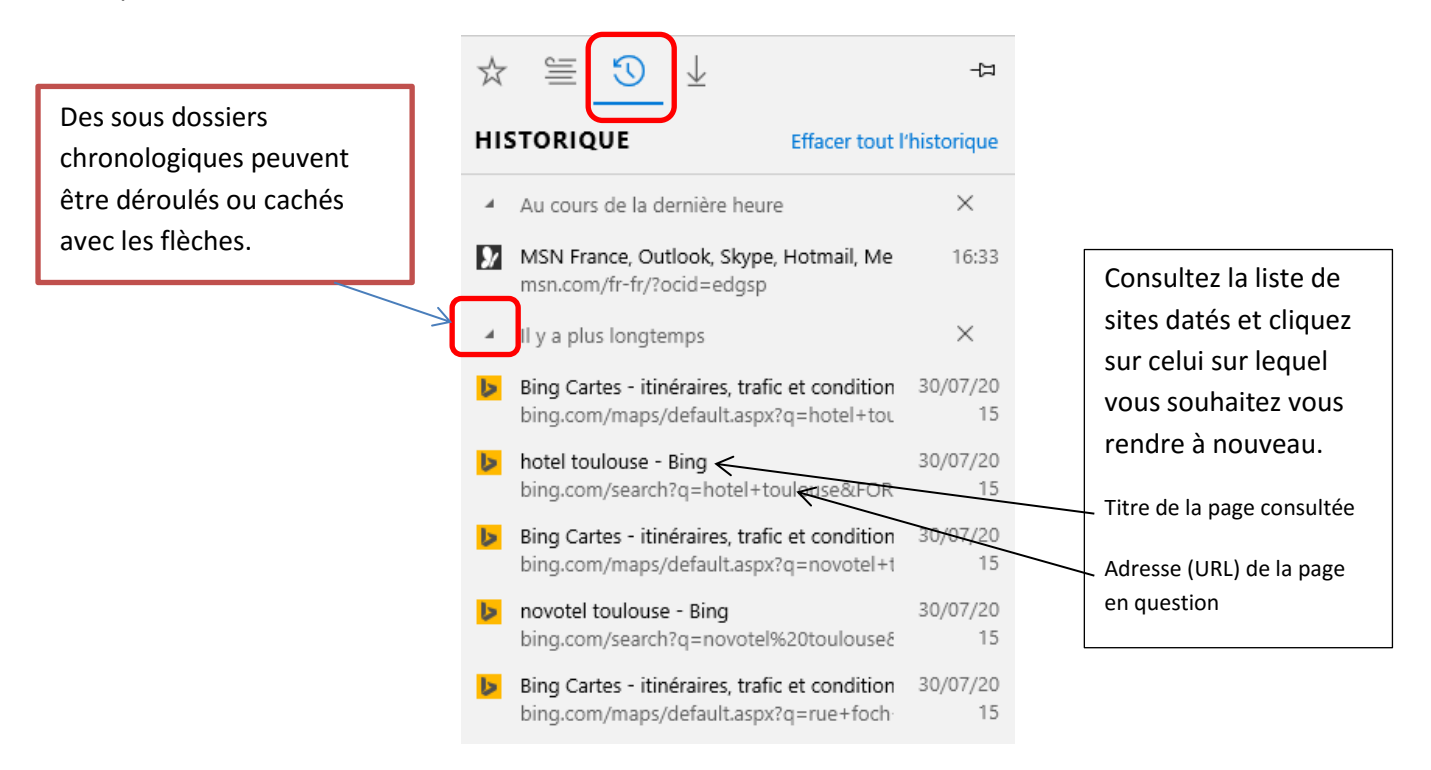

**Cet historique s'enregistre automatiquement** lorsque vous naviguez sur Internet…Vous pouvez le vider selon vos besoins avec la fonction « Effacer tout l'historique » ou supprimer certain des dossiers datés avec la croix.

# **Enregistrer des sites favoris**

Si l'historique vous présente les sites visités de façon exhaustive et chronologique, les favoris sont des sites que vous enregistrez manuellement et que vous rangez selon vos besoins.

*Attention : Enregistrer un site en favoris garde en mémoire la page sur laquelle vous êtes au moment de l'enregistrement ! Rendez-vous donc sur le site désiré et dans la page voulue (votre messagerie, compte en banque, site d'actualités…)*

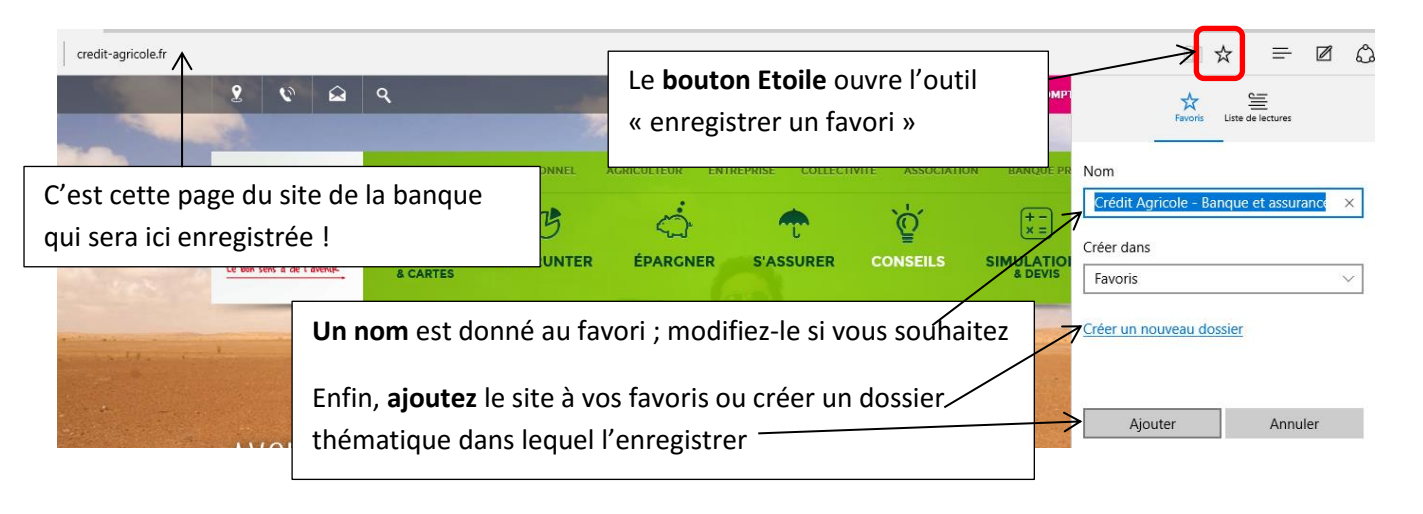

## **Ouvrir des sites favoris**

Les favoris vous permettent donc d'accéder à vos sites préférés sans avoir à taper leur adresse ou les rechercher.

Ouvrez le Hub pour voir la liste de vos sites favoris :

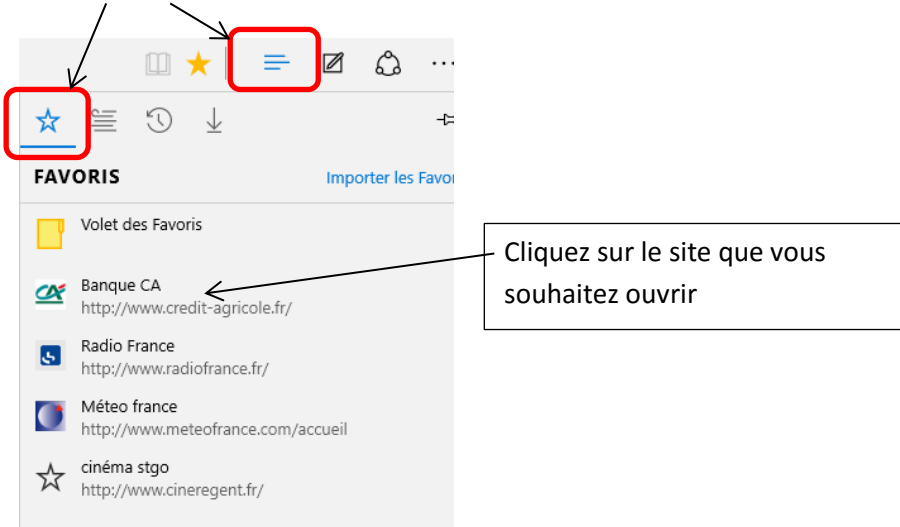

## **Nommer-Classer-supprimer les favoris**

La liste des favoris peut devenir importante et donc peut claire au fil du temps. Créer des dossiers permet de les ranger par thématiques (sites administratifs, sorties, actualités, vidéos…) et donc de les retrouver plus facilement.

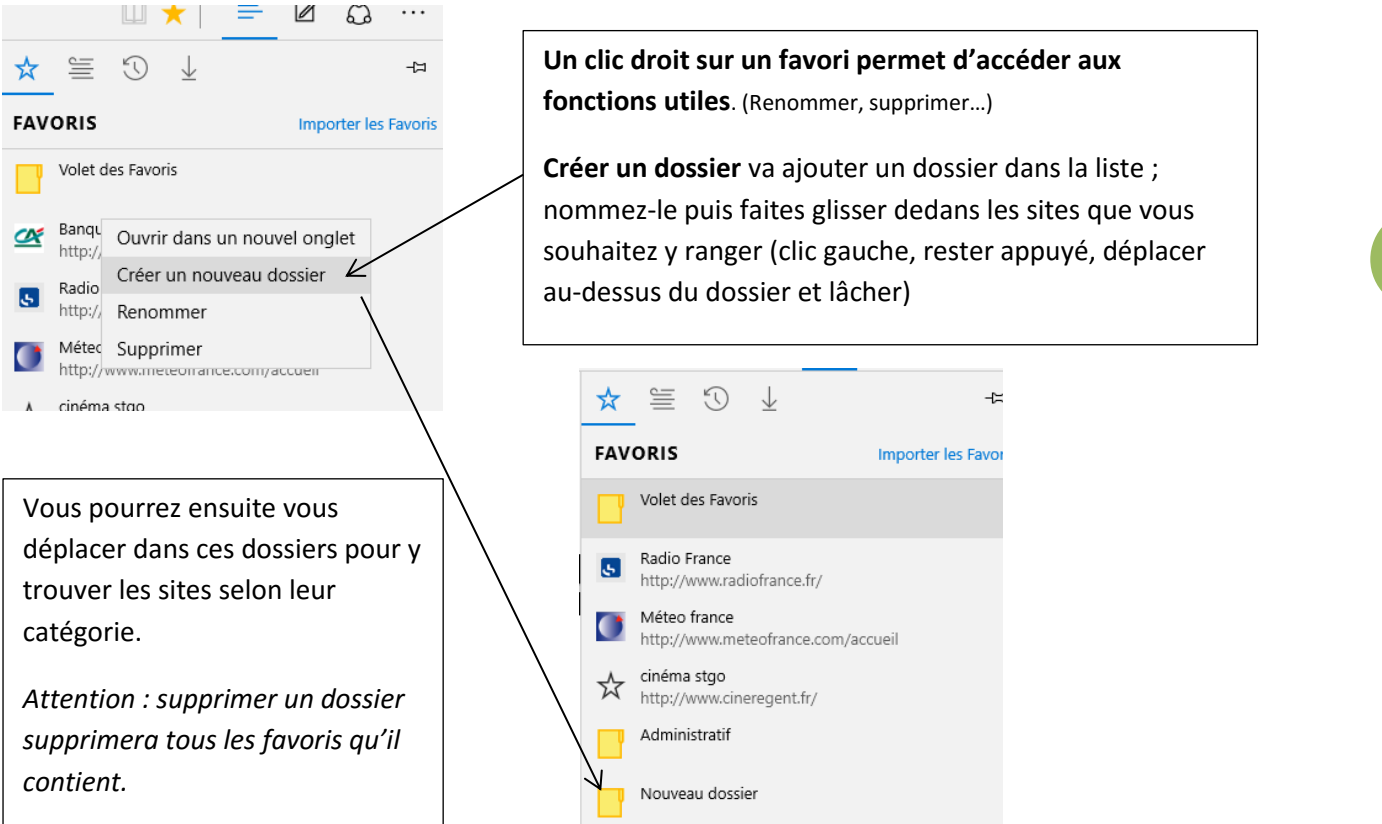

# **Le volet des favoris : l'accès le plus simple aux sites quotidiens**

Plutôt qu'ouvrir sans cesse le hub pour accéder à vos favoris, vous pouvez placer ceux-ci dans le dossier « volet des favoris » lors de leur enregistrement ou après coup (faites glisser/déposer vos favoris dans le dossier « volet des favoris).

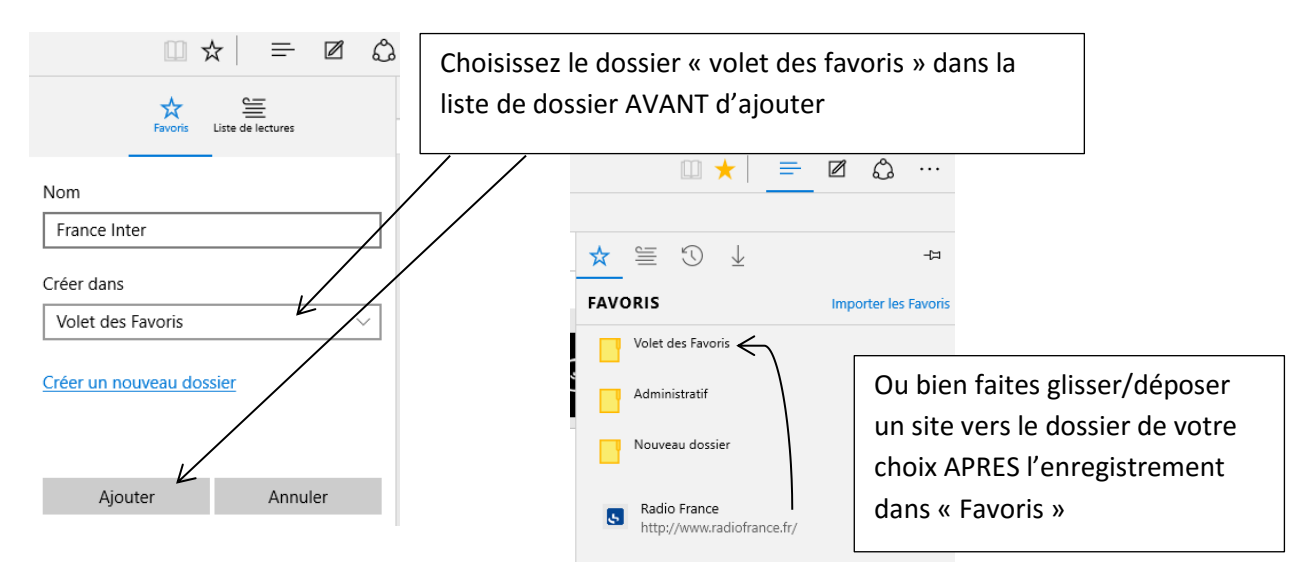

#### *Historique et favoris dans Edge*

Il suffit ensuite de faire apparaitre le volet des favoris pour en faciliter l'accès :

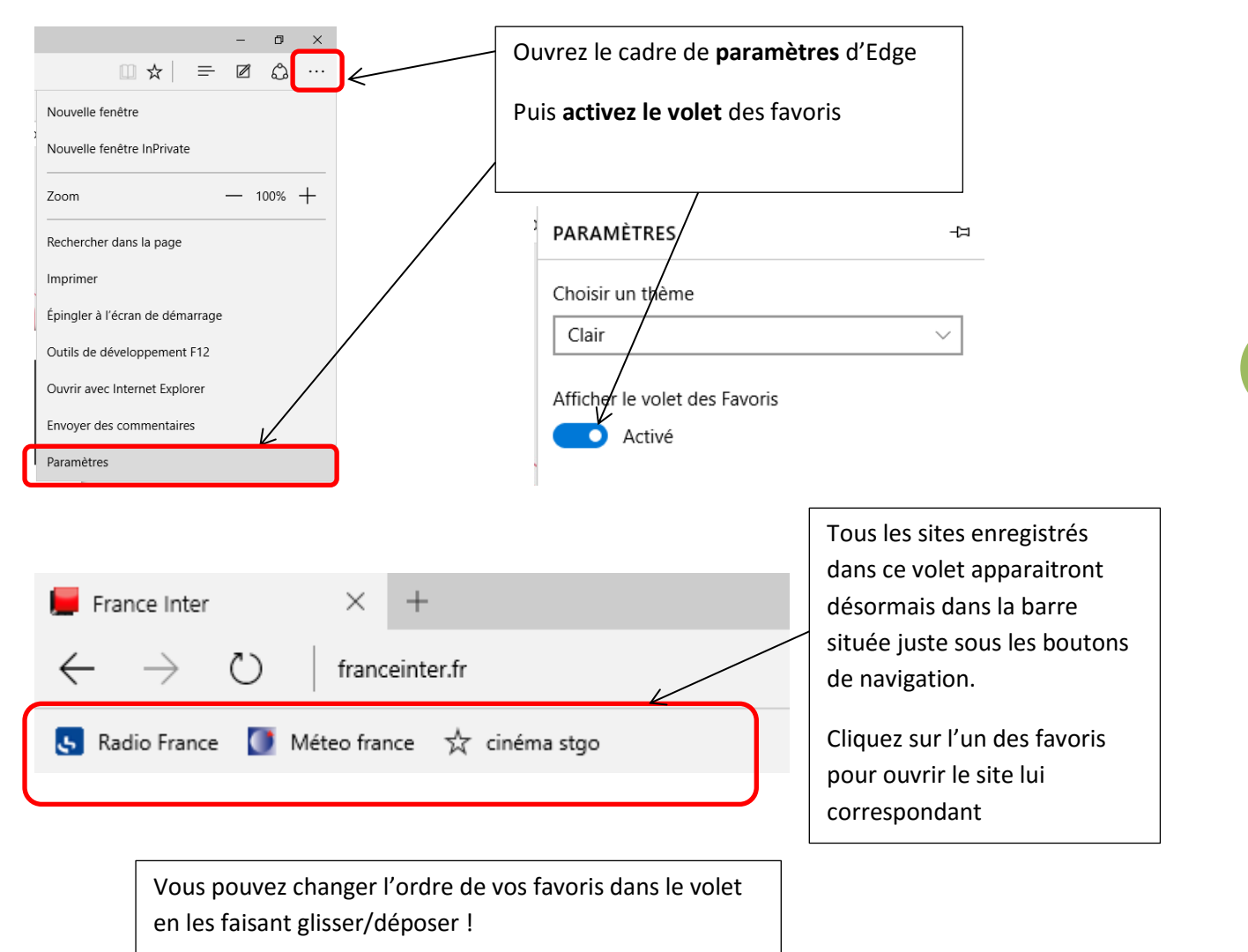

**Attention : lorsque vous avez enregistré de nombreux sites, le volet de favoris ne peut plus tous les afficher, puisque la taille de votre écran est réduite !**

**Un bouton apparait alors** tout à droite du volet des favoris pour vous permettre de voir la suite de la liste de vos favoris

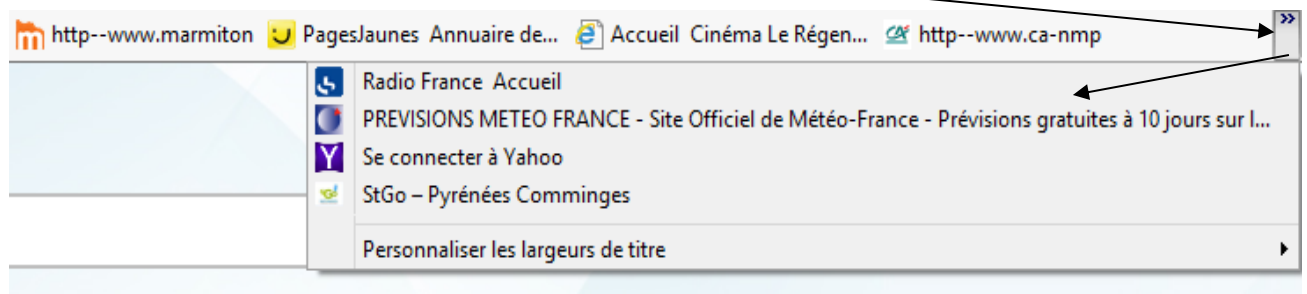